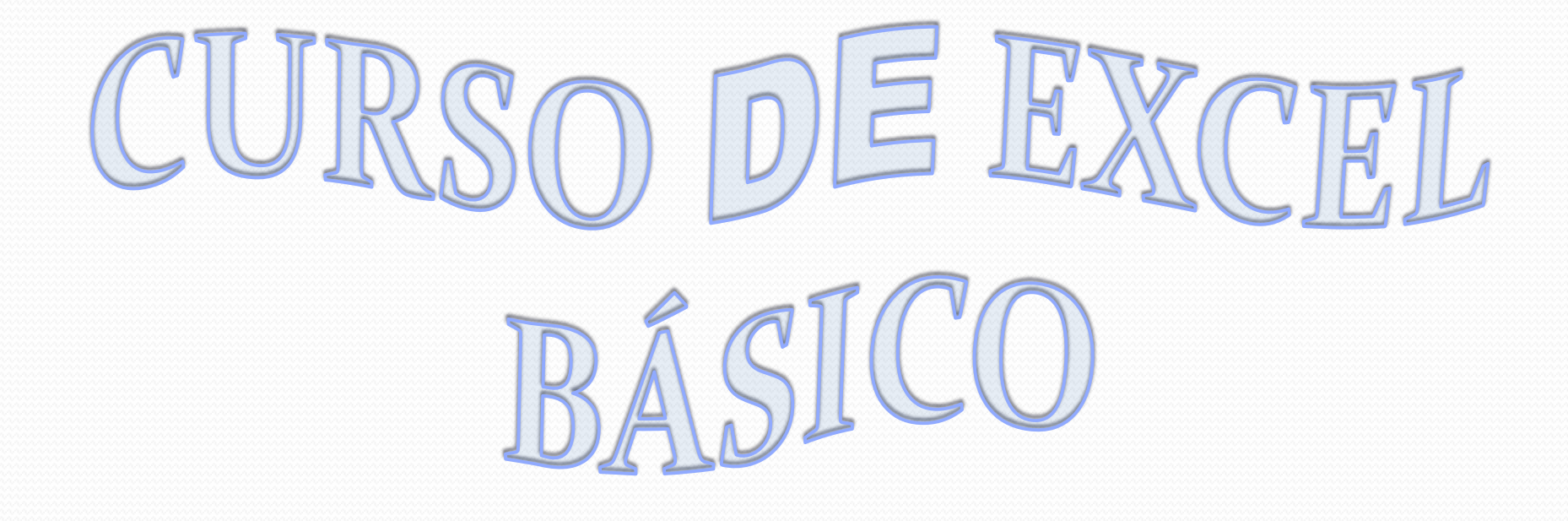

### ¿Qué es Excel?

Excel, es una hoja de cálculo que permite trabajar con tablas de datos, gráficos, bases de datos, macros, y otras aplicaciones avanzadas.

Ayudando en el cálculo de ejercicios aritméticos y siendo de gran utilidad diversas áreas como educación, administración, finanzas, producción, etc.

## **Especificaciones y límites**

*Las características, especificaciones y límites de Excel han variado considerablemente de versión en versión, exhibiendo cambios en su interfaz operativa y capacidades desde el lanzamiento de su versión 12.0 mejor conocida como Excel 2007.*

*Se puede destacar que mejoró su límite de columnas ampliando la cantidad máxima de columnas por hoja de cálculo de 256 a 16.384 columnas. De la misma forma fue ampliado el límite máximo de filas por hoja de cálculo de 65.536 a 1.048.576 filas[1](http://es.wikipedia.org/wiki/Microsoft_Excel) por hoja.*

# Introducción a Excel. Entorno de trabajo

El entorno de trabajo básico de Microsoft Excel es un archivo de trabajo que puede contener una o más hojas de cálculo. Una hoja de cálculo es similar a un libro de contabilidad, con números, texto y resultados de cálculos alineados en columnas y filas.

# ELEMENTOS EMERGENTES EN UNA VENTANA Y AREA DE TRABAJO DE LA HOJA DE

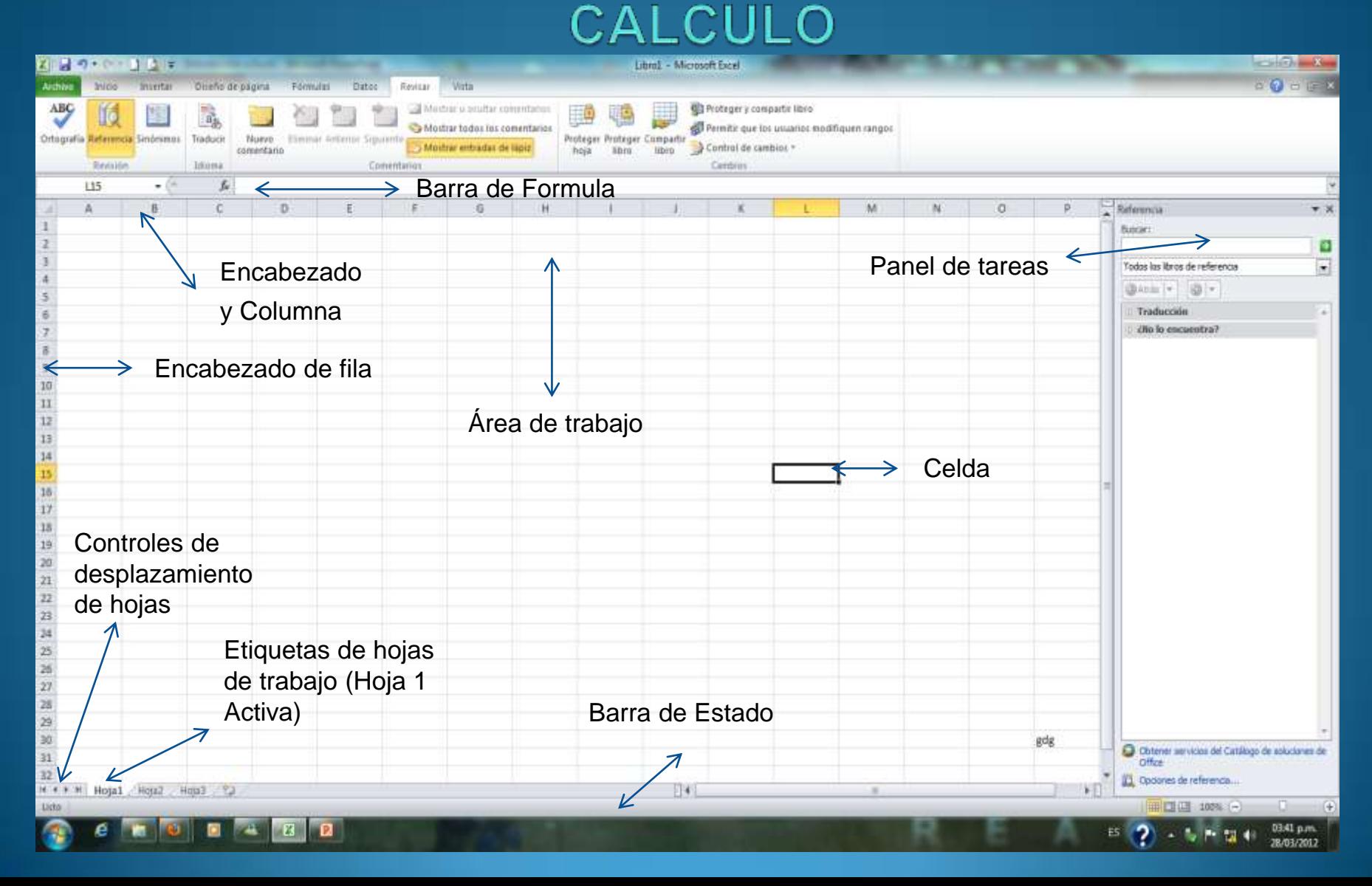

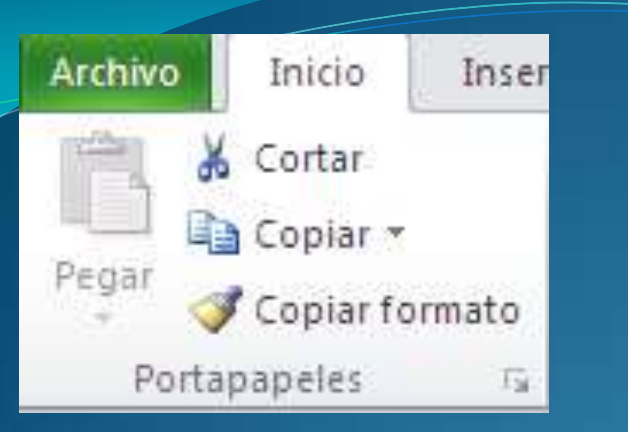

Fuente

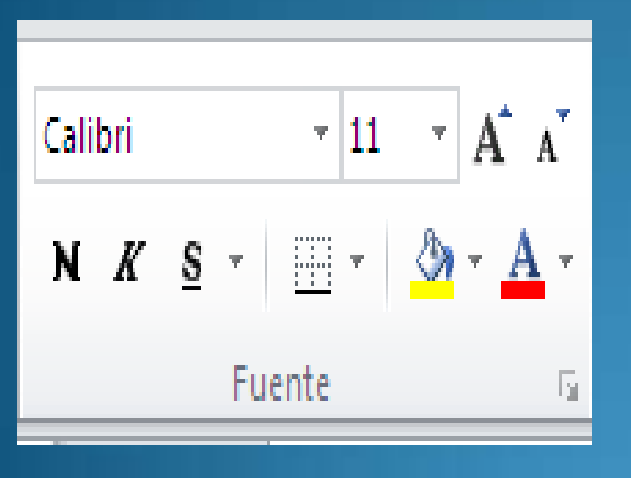

## Controles Descripción

Cortar: Eliminar la selección del libro activo y la coloca en el portapapeles.

Copiar: Copia la selección al portapapeles.

Pegar: Inserta lo previamente copiado en el portapapeles al punto de inserción .

Copiar Formato: Copiar el formato de un texto u objeto seleccionado a otro con tan solo dar un clic. Indicador de Cuadro de dialogo: Abre un cuadro

Fuente: Cambia el tipo de fuente del texto o numero seleccionado.

Tamaño de fuente : Cambia el tamaño del texto o números seleccionado.

Aumentar y disminuir el tamaño de la fuente: Cambia el tamaño de la fuente del texto o números seleccionados.

Negritas: Aplica el atributo negrita al texto y números seleccionados.

Cursivas: Aplica el atributo de cursiva al texto y números seleccionados.

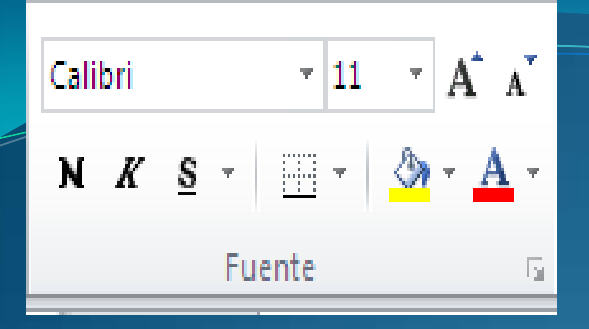

# divistar texto Combinary centrar \* 青春酒|健健| Alineación ū

Aumentar sangría: Aumenta la sangría del contenido de una celda:

Disminuir sangría: Disminuye la sangría del contenido de una celda.

Subrayado: Aplica el atributo de subrayado al texto y números seleccionados.

Bordes: Añade bordes a la celda o rango seleccionado. Color de Relleno: Agrega, modifica o quita el efecto de relleno de color del texto seleccionado.

Color del texto: Agrega color al texto seleccionado.

Grupo de Alineación Alinear en la Parte Superior: Alinea el texto en la parte superior de la celda.

> Alinear en Medio: Alinea el texto para que este centrado entre la parte superior e inferior de la celda.

Alinear en la parte inferior. Alinea el texto en la parte inferior de la celda.

Orientación del texto: Hace que todo el contenido sea visible dentro de la celda.

Alinear a la Izquierda: Alinea los números o los objetos seleccionados a la izq.

Centrar: Centra el texto, los números o los objetos seleccionados.

Alinear a la Derecha: Alinea el texto, los números u objetos seleccionados.

Combinar y centrar: Combina dos o más celdas contiguas seleccionadas para crear una sola celda y centrar su contenido.

#### Grupo de Números:

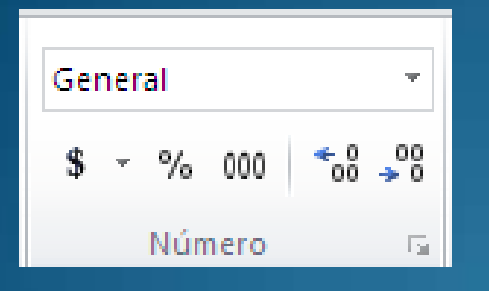

#### Grupo de Estilos:

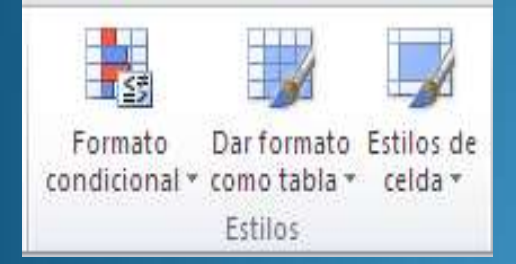

*Formato de Número*: Elige la manera en que se muestran los valores en una celda, porcentaje, moneda, fecha y hora, etc. *Estilo de moneda*: Cambia el formato de moneda el contenido numérico de la celda o celdas seleccionadas.

*Estilo Porcentual*: Aplica el formato porcentual a los números seleccionados.

*Estilo de Millares:* cambia al formato de millares en el contenido numérico de las celdas seleccionadas*.*

*Aumentar y disminuir decimales:* Aumenta y disminuye los decimales del contenido de las celdas seleccionadas.

*Formato Condicional*: Ayuda a explorar y analizar datos visibles.

*Dar Formato con tabla*: Aplica formatos de tabla predefinidos a conjunto de celdas.

*Estilos de Celda*: Aplica un formato de celda predefinido o definido por el usuario.

#### *Grupo de Celdas:*

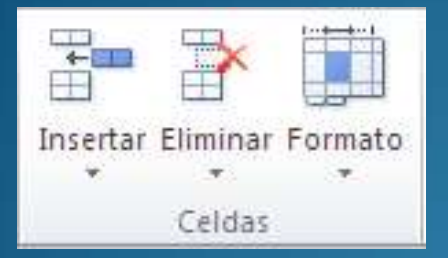

*Insertar*: Integra opciones para insertar filas, columnas o celdas. *Eliminar* : Integra opciones para eliminar finas o columnas. *Formato* : Integra opciones para establecer el alto de filas, el ancho de las columnas .

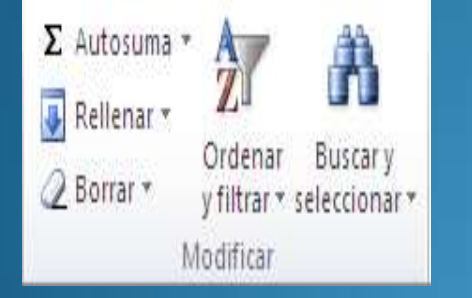

*Autosuma* : Inserta la función de autosuma, así como , el submenú para seleccionar otras funciones. *Rellenar*: Es un modelo en una o mas celdas adyacentes, puede rellenar en cualquier dirección o rango de celdas. *Ordenar y filtrar*: Organiza los datos para facilitar el análisis, puede ordenar los datos seleccionados en orden ascendente o descendente.

*Buscar y seleccionar*: Busca y selecciona un texto, un formato o un tipo de información especifico dentro del libro.